# **EVOLVE®**

Recorder HD DVB-T2 H.265/HEVC

# **GAMMA T2**

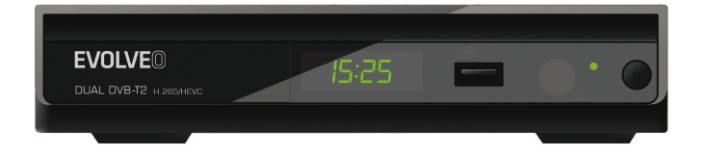

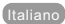

### Pannello anteriore

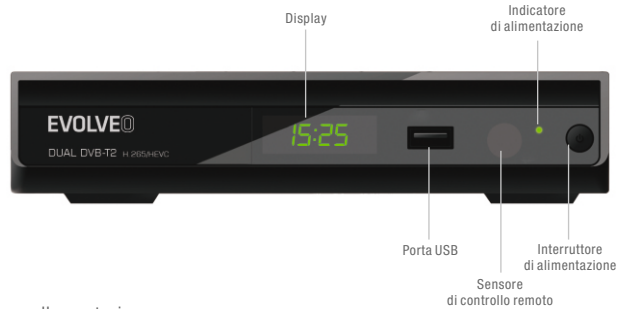

Pannello posteriore

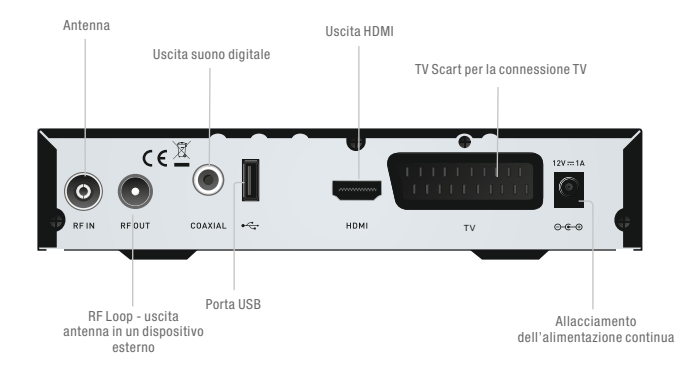

**1** Italiano

#### Telecomando

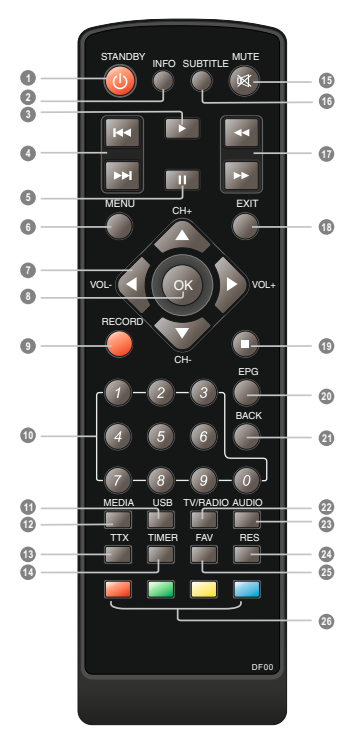

**1** Regime di STANDBY (commuta tra il regime di lavoro e quello di standby)

**2** INFO (Fornisce l'informazione sul canale attuale)

**3** PLAY (leggere)

- **4** Precedente/Successivo
- **5** PAUSE (Pausa/Attivazione della funzione TimeShift)
- **6** Menù (Apre e chiude la pagina del menù)
- **7** Pulsanti cursore (serve per scorrere tra le voci del menù)
- OK (Conferma dell'opzione scelta nel menù) **8** 0K
- **9** RECORD (registrazione) (Registra la trasmissione TV)
- Pulsanti numerici **10** (Permette la scelta diretta del canale inserendo l'apposito numero)
- **11** USB (Entra nel menu Video)
- **12** MEDIA (Ingresso nel menù di registrazione)
- **13** TTX (Accensione/spegnimento del teletext)
- **14** TIMER (Ingresso nel menù di impostazione ora)
- **15** MUTE (Spegne/accende il suono)
- SUBTITLE (Attivazione sottotitoli) **16**
- **17** Ricerca indietro/avanti
- **18** EXIT (Termina il lavoro nel menù)
- **19** STOP (arresto) (Ferma la lettura o la registrazione della trasmissione)
- **20** EPG (guida ai programmi) (Apre il menù della guida elettronica ai programmi)
- **21** BACK (indietro) (Torna sul canale precedente)
- **22** TV/RADIO (Permutazione tra il regime TV e Radio)
- AUDIO (suono) **23** (Sceglie il regime audio e pista sonora)
- **24** RES (Commuta la risoluzione HDMI)
- **25** FAV (preferiti) (Apre la lista delle voci preferite)
- **26** Pulsante ROSSO/VERDE/GIALLO/BLU (pulsanti delle funzioni interattive/delle funzioni dei menù secondari)

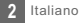

### COLLEGAMENTO DEL SISTEMA

Esiste una larga gamma dei ricevitori TV e di altri dispositivi che possono essere connessi al recorder. In questo manuale si trovano le modalità più comuni di collegamento del vostro dispositivo.

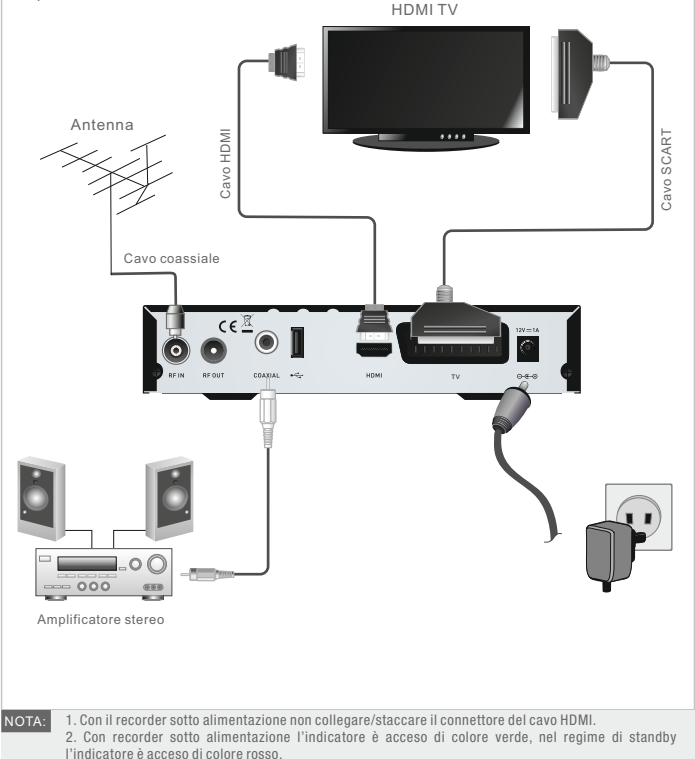

### SI INIZIA

#### Pagina di benvenutoee

In occasione della prima accensione del recorder si visualizza il menù di benvenuto "Welcome".

Con i pulsanti cursore scegliere e impostare i parametri "Region", "Language" (lingua), "Display Mode" (regime di visualizzazione), "Aspect Mode" (proporzione dei lati). Evidenziando l'opzione "OK" e premendo il pulsante "OK" si avvia la ricerca dei canali.

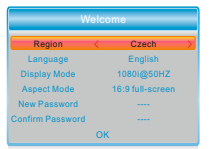

#### Installazione

Il menù Installazione serve per impostare la modalità di ricerca dei canali e uso della funzione LCN.

- ${\mathbb D}$  -Richiamare il menù principale premendo il pulsante "MENU".
- 2) Tramite i pulsanti "SU" e "GIU'" evidenziare l'opzione "Installation" e con il pulsante "DOPRAVA (a destra)" aprire il menù di installazione.
- 3 Tramite le frecce "SU" e "GIU'" evidenziare la voce richiesta e premendo il pulsante "OK" aprire il menù secondario.
- 4 Chiudere il menù premendo il pulsante "EXIT" (uscire).

#### Auto Scan

Il menù di "Auto Scan" serve per impostare la ricerca automatica dei canali.

- 1 Evidenziando l'opzione "Auto Scan" (ricerca automatica) e premendo il pulsante "OK" richiamare il menù Auto Scan.
- 2) Con i pulsanti cursore scegliere una delle opzioni "FTA Only" / "T2 Signal Only" (solo FTA/solo T2).
- 3 Ricerca automatica si avvia evidenziando l'opzione "Search" (fare ricerca) e premendo il pulsante "OK".

#### Channel Scan

Il menù di ..Channel Scan" serve per impostare la ricerca manuale dei canali.

- 1 Evidenziando l'opzione "OK" e premendo il pulsante "OK" si avvia la ricerca dei canali.
- 2 Con i pulsanti cursore impostare Scan mode (regime di ricerca), Scan Band (banda scannerizzata), Channel No. (numero canale), Frequency (frequenza), Bandwidth (larghezza gamma) e Network Search (ricerca nella rete).
- 3 Ricerca manuale si avvia evidenziando l'opzione "Search" (fare ricerca) e premendo il pulsante "OK".

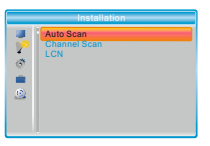

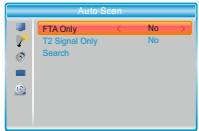

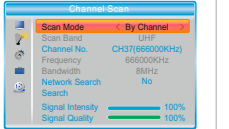

#### LCN

In questo menù è possibile attivare o spegnere la funzione LCN (numerazione logica dei canali). Con la funzione LCN accesa non può essere cambiata la numerazione originale dei i canali durante la ricerca.

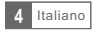

#### Lista canali

La lista dei canali può essere visualizzata premendo il pulsante "OK". Con i pulsanti cursore selezionare il canale desiderato.

Visualizzazione della guida elettronica ai programmi (EPG)

#### Visualizzazione EPG di tutti i canali:

- 1 Con il pulsante "EPG" richiamare il menù della guida EPG di cui finestra si visualizza in alto a destra nell'angolo dello schermo con la visualizzazione del canale attuale.
- 2 Tramite i pulsanti "SU" e "GIU'" scegliere il canale desiderato. Tramite i pulsanti "A SINISTRA" e "A DESTRA" indicare l'evento/la trasmissione desiderata.
- 3) Con il pulsante "VERDE" impostare il timer per il rispettivo evento. Premendo il pulsante "ROSSO" richiamare il menù "Time bar" (asse del tempo) dove si può scegliere la modalità di visualizzazione del tempo e muoversi sull'asse del tempo tramite il pulsante "OK".
- 4 Premendo il pulsante "OK" visualizzare i dati sull'evento/trasmissione prescelti.
- 5 Premendo il pulsante "EXIT" (uscire) tornare al menù precedente.

Nel menù "Time bar":

- Interrompere la visualizzazione dell'asse di tempo.
- Ritornare all'ora attuale.
- Si sposta avanti o indietro col passo di 30 minuti.
- Si sposta avanti o indietro col passo di 2 ore.
- Si sposta avanti o indietro col passo di 24 ore.

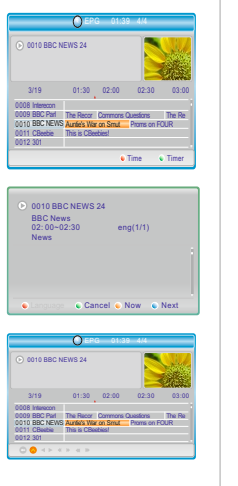

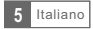

### EDITING DEI CANALI

#### Menù Editing dei canali

- 1 Richiamare il menù principale premendo il pulsante "MENU'".
- 2) Tramite i pulsanti "SU" e "GIUʻ" evidenziare l'opzione "Edit Channel" e premendo il pulsante "DESTRO" entrare nel menù Editing dei canali.
- 3) Tramite le frecce "SU" e "GIU'" evidenziare la voce richiesta e premendo il pulsante "OK" aprire il menù secondario.
- 4 Chiudere il menù premendo il pulsante "EXIT" (uscire).

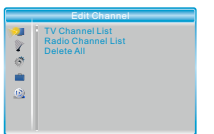

TV Channel List All TV FAV Lock Skip Move Edit 0001 No Name 0002 YooPlay Ga 0003 E4+1 0004 Telecinco 0005 SKY THREE 0006 Sky Spts Ne 0000 Sky Spis News<br>0006 Sky Spis News Talecinco Talecinco

Edit Channel All TV Sort Rename Delete 0001 No Name 0002 YooPlay Ga 0003 E4+1 0004 Telecinco 0005 SKY THREE 0006 Sky Spts Ne 0007 Sky News

498167KHZ/8K/64QAM

DVBT 498167KHZ// GI: FEC:1/2

#### Lista dei canali TV / Radio

Tramite questo menù si impostano i Canali preferiti e la funzione di chiusura (lock), spostamento, ordinamento, cancellazione e rinominazione dei canali TV/Radio prescelti.

- 1) Nel menù Editing dei canali evidenziare "TV Channel List" oppure "Radio channel List", premendo il pulsante "OK" visualizzare il menù Lista canali TV/ Lista canali Radio.
- 3) Tramite i pulsanti "SU" e "GIU'" indicare il canale desiderato.Premendo il pulsante "OK", in alto a destra nell'angolo dello scherma appare la visualizzazione del programma prescelto.
- Se si vuole un canale identificare come FAV (preferito), premere il pulsante "FAV" e confermare la scelta con il pulsante "OK".
- $\bullet$  Premendo il pulsante "Rosso" si accende la funzione "Lock" (chiusura), confermare con il pulsante .. OK".
- Premendo il pulsante "Verde" si accende la funzione "Skip", confermare con il pulsante "OK" il canale viene saltato.
- Premendo il pulsante "Giallo" si accende la funzione "Move". Andare sul canale desiderato confermare la scelta con il pulsante "OK". Tramite i pulsanti "SU" e "GIU" scegliere una nuova posizione. Premendo "OK" il canale si sposta alla posizione prescelta.
- **•** Premendo il pulsante "Blu" richiamare il menù secondario Editing del canale.
- Premere ancora una volta "OK" se si vuole cancellare la rispettiva funzione.
- Premendo ripetutamente il pulsante "a colore" la rispettive funzione si interrompe.
- 3 Premendo il pulsante "Exit" si salvano le modifiche apportate e si torna nel menù "Edit Channel".

La gestione della lista dei canali Radio è praticamente identica alla gestione della lista dei canali TV, vi è solo una differenza: Nel regime "Lista canali Radio" manca l'informazione sul video e per questo motivo nella finestra di visualizzazione a destra continua ad apparire il simbolo della radio. NOTA:

#### Cancellare tutto

- 1 Nel menù Editing dei canali scegliere l'opzione "Delete All" (cancellare tutto) e premere "OK". Il sistema richiederà l'inserimento della password.
- 2 Appare la domanda se effettivamente si vogliono cancellare tutti i canali. Se si vuole procedere alla cancellazione di tutti i canali scegliere "Yes" (sì) e premere il pulsante "OK".

Se si vuole interrompere l'operazione, scegliere "No" (no) e premere il pulsante "OK".

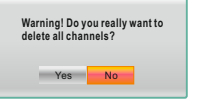

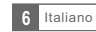

### IMPOSTAZIONE DEL SISTEMA

#### Menù Impostazione del sistema

E' possibile impostare diversi parametri del recorder per adeguarlo alle circostanze ed alle preferenze dell'utente.

 ${\mathcal{Y}}$  -Richiamare il menù principale premendo il pulsante "MENU"".

- 2) Tramite i pulsanti "SU" e "GIU'" scegliere l'opzione "System Setup" e con il pulsante "DOPRAVA (a destra)" aprire il menù di installazione.
- 3 Tramite le frecce "SU" e "GIU'" evidenziare la voce richiesta e premendo il pulsante "OK" aprire il menù secondario.
- 4 Chiudere il menù premendo il pulsante "EXIT" (uscire).

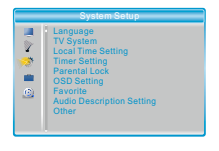

#### Lingua

In questo menù si imposta la lingua del sistema, del suono, dei sottotitoli e del teletext e la funzione dei sottotitoli.

Subtitle (sottotitoli): Mp4 Sottotitoli CodePage: Off/Normale/Per persone con problemi di udito

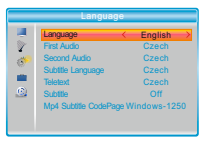

#### Sistema TV

In questo menù si imposta la risoluzione del video, la proporzione dei lati dell'immagine, l'uscita video e l'uscita suono digitale.

Video Resolution scita suono digitale): Impostazione delle diverse risoluzioni del video. Aspect Mode

(proporzione dei lati immagini):

Video Out (uscita video): Digital Audio Out (uscita suono digitale):

4:3PS/4:3LB/16:9PB/16:9PS/4:3 full-screen/16:9 full-screen CVBS/RGB Uscite BS Out/LPCM Out

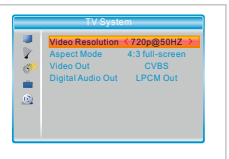

### Local Time Setting (impostazione dell'ora locale)

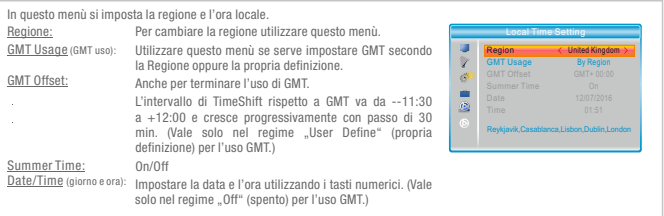

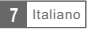

#### Timer Setting (impostazione timer)

Qui può essere impostato il timer dei programmi. Possono essere impostati sino ad 8 timer.

Timer Mode (regime di timer): Timer Service servizio di timer): Wakeup Date (data di sveglia): On Time (all'ora impostata): Durata:

<u>Wakeup Channel</u> (canale di sveglia): Scegliere il canale desiderato che fungerà da sveglia. Off/Una volta/Giornalmente/Settimanalmente/Mensilmente Canale/ registrazione Utilizzando i pulsanti numerici impostare la data di sveglia. Utilizzando i pulsanti numerici impostare l'ora di sveglia. Utilizzando i pulsanti numerici impostare la durata.

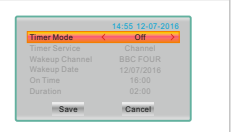

#### Parental Lock (chiusura di sicurezza per i genitori)

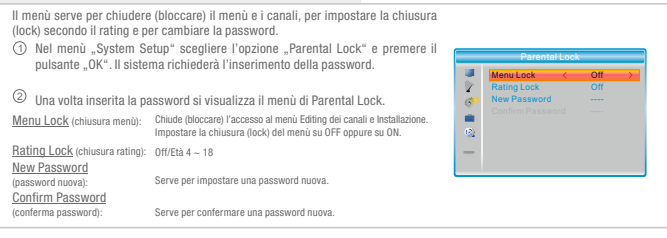

#### OSD Setting (impostazione OSD)

In questo menù è possibile impostare un ritardo e la trasparenza di OSD.

OSD Timeout\_(ritardo OSD): OSD Transparency (trasparenza di OSD): Vyp./10%/20%/30%/40%. 1-10

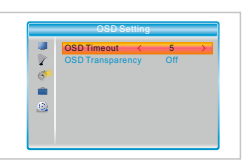

#### Favorite (preferiti)

In questo menù è possibile rinominare un gruppo dei preferiti.

- 1) Nel menù "System Setup" evidenziare "Favorite" e premendo il pulsante "OK" entrare nel menù dei preferiti.
- 2 Scegliere il gruppo dei preferiti da rinominare e premere il pulsante "OK", perché si visualizzi la tastiera virtuale. Utilizzando i pulsanti cursore scegliere un carattere dopo l'altro e confermare ogni scelta con il pulsante "OK". Una volta terminato l'inserimento del nuovo nome premere il pulsante "Blue" e terminare l'operazione di rinominazione.
- 3) Premendo il pulsante "EXIT" (uscire) chiudere il menù di rinominazione.

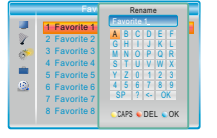

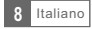

#### Audio Description Setting (impostazione AD = descrizione sonora)

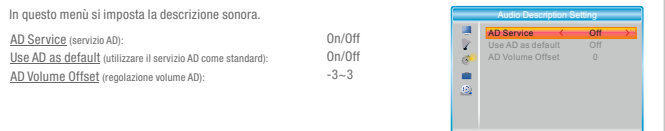

#### Other (altro)

In questo menù si imposta la descrizione sonora. Antenna Power (alimentazione antenna): ON (recorder erogherà all'antenna l'alimentazione di 5V) Antenna Power < Off > |<br>All<br>3 Hours ÿ Channel Play Type Auto Standby OFF (recorder non erogherà all'antenna l'alimentazione di 5V) Channel Play Type ď (tipo lettura canali): Tutti/Liberi/Codificati Loopthrough In Standby **Of** è Auto Standby (regime standby automatico): 30 min/1 ora/2 ore/3 ore/Off Loopthrough In Standby (transitabilità in regime standby): On/Off

# TOOLS (strumenti)

#### Menù principale Tools (strumenti)

1 Richiamare il menù principale premendo il pulsante "MENU'".

- 2) Tramite i pulsanti "SU" e "GIU'" indicare l'opzione "Tools" e con il pulsante "DOPRAVA (a destra)" aprire il menù di strumenti.
- 3)Tramite le frecce "SU" e "GIU'" evidenziare la voce richiesta e premendo il pulsante "OK" aprire il menù secondario
- 4 Chiudere il menù premendo il pulsante "EXIT" (uscire).

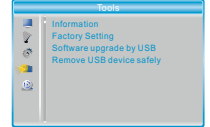

#### Informazioni

Qui si trovano le informazioni importanti sull'hardware e sul software utilizzato.

- 1 Nel menù "Tools" scegliere "Information", premendo il pulsante "OK" si visualizza una finestra per fornire delle informazioni.
- 2)Chiudere il menù "Information" premendo il pulsante "EXIT" (uscire).

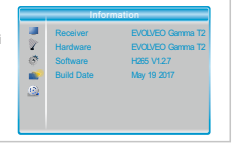

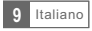

#### Factory Setting (configurazione di fabbrica)

Qui è possibile ripristinare la configurazione di fabbrica e cancellare tutti i canali esistenti.

- 1) Nel menu "Tools" evidenziare l'opzione "Factory Setting" e premere "OK". Il sistema richiederà l'inserimento della password.
- 2 Si visualizzerà la richiesta di conferma operazione. 3) Premendo il pulsante "EXIT" (uscire) chiudere il menù "Factory Setting". Scegliere "Yes" (sì) se si vuole ripristinare la configurazione di fabbrica e cancellare tutti i canali esistenti. Scegliere "No" (no) se si desidera interrompere l'operazione.

Software Upgrade (caricamento della nuova versione del software)

A disposizione ci sono due modalità di aggiornamento software, aggiornamento dall'USB.

- 1 Nel menù "Tools" evidenziare "Upgrade by USB" (effettuare l'aggiornamento dall'USB), premendo il pulsante "OK" si visualizza il menù Software Upgrade.
- 2 Con il pulsanti cursore scegliere la voce desiderata, poi andare su "Start" e premendo il pulsante "OK" avviare l'aggiornamento.
- 3) Premendo il pulsante "EXIT" chiudere il menù "Upgrade by USB" (effettuare l'aggiornamento dall'USB).

Remove USB device safely (sconnettere il dispositivo USB i

Questo menù permette di sconnettere il dispositivo esterno USB in modo sicuro.

- $\mathbb D$  Nel menù "Tools" evidenziare l'opzione "Remove USB device safely".
- 2 Confermare premendo il pulsante "OK". Si visualizza la finestra con il nome del dispositivo USB connesso.

Se si vuole sconnette il dispositivo USB selezionare "OK".

Se invece si desidera interrompere l'operazione, selezionare "Cancel".

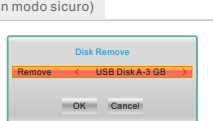

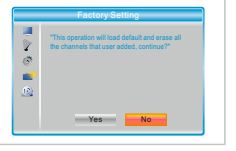

Software upgrade by USB Upgrade Mode Start

匯 Ŷ  $\mathcal{O}$ ú.  $\mathfrak{S}$  AllCode > xxx 0%

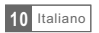

### Media Player (lettore)

#### Il menù principale del lettore media

Connettere alla porta USB il dispositivo esterno a memoria di grande capacità.

 ${\mathbb D}$  . Per entrare nel menù principale premere il pulsante "MENU".

- 2) Tramite i pulsanti "SU" e "GIU'" scegliere l'opzione "Media Player" e con il pulsante "DOPRAVA (a destra)" aprire il menù del lettore.
- 3) Tramite le frecce "SU" e "GIU'" indicare la voce richiesta e premendo il pulsante "OK" aprire il menù secondario.
- $\mathcal P$  Per finire premere il pulsante "EXIT".

#### Media Playback (lettura)

Grazie a questa funzione è possibile leggere i file media dal disco USB esterno.

- 1) Nel menù "Media Player" evidenziare "Record" (registrazione), "Video", "Music (musica)" oppure "Image" (immagine).
- 2) Premendo il pulsante "OK" richiamare il menù Media Playback (lettura).
- 3) Tramite i pulsanti "SU" e "GIU'" scegliere il file desiderato ed avviare la sua lettura premendo il pulsante "OK".
- 4 Chiudere il menù premendo il pulsante "EXIT" (uscire).

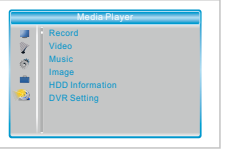

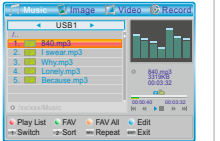

#### Musica:

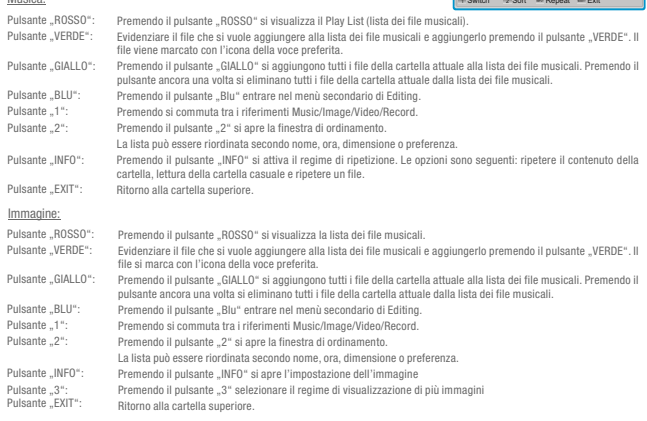

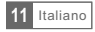

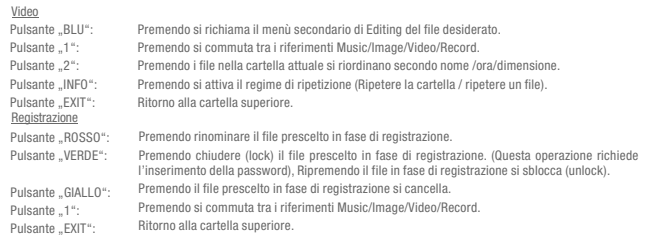

#### HDD informazione

In questa finestra si visualizzano alcuni parametri del disco esterno.

- 1 Nel menù "Media Player" evidenziare l'opzione "HDD Information", premendo il pulsante "OK" si visualizza una finestra fornente le informazioni sul disco fisso.
- 2) Chiudere il menù premendo il pulsante "EXIT" (uscire).
- Formato<br>Premendo il pulsante GIALLO richiamare il menù di formattazione del media. Premendo il pulsante "A SINISTRA" oppure "A DESTRA" scegliere il tipo di formato disco (sistema file). Confermare il formato premendo il pulsante "OK". Premendo il pulsante "Cancel" cancellare l'operazione.
- Premendo il pulsante BLU richiamare il menù di impostazione DVR. Premendo il pulsante "A SINISTRA" oppure "A DESTRA" modificare il tipo di DVR. DVR Set (nastavení DVR) REC&TMS/Record/Timeshift

Confermare il formato premendo il pulsante "OK". Premendo il pulsante "Cancel" cancellare l'operazione.

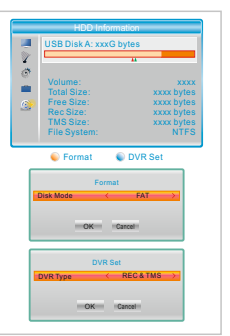

#### DVR Setting (impostazione del video recorder)

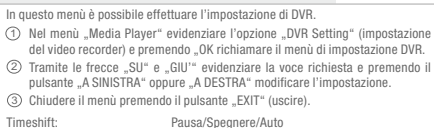

Jump (salto): <u>After Recording</u> (dopo registrazione): Seguire TV/Passare nel regime di standy 30 s/1 min/5 min/10 min/15 min/20 min/30 min

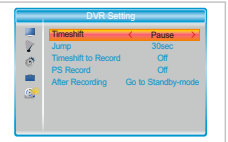

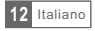

### TIMESHIFT/REGISTRAZIONE

Una volta connesso il dispositivo a memoria di grande capacità alla porta USB vi permette di accedere alle funzioni Timeshift (visione della trasmissione in regime di TimeShift ) e Record (registrazione) del programma in trasmissione.

- Interrompere il programma trasmesso e tornare a seguirlo più tardi (TimeShift).
- Registrare il programma in trasmissione.
- Qualora si esaurisca la capacità del dispositivo di memoria la registrazione del programma in trasmissione si ferma.

Per effettuare la registrazione TimeShift utilizzare il disco adatto per USB 2.0. NOTA: Per le funzioni di registrazione e del TimeShift serve il disco USB flash o un disco esterno di capacità sufficiente (>2 GB).

#### **TimeShift**

#### Initiate (avvio):

La funzione Timeshift può essere avviata nel regime dell'intero schermo premendo il pulsante "PAUSA".

- Utilizzando i pulsanti "A DESTRA" oppure "A SINISTRA" scegliere l'ora di inizio.
- ۰ Premendo il pulsante "OK" avviare la registrazione in regime di TimeShift.

#### Playback (lettura)

Durante la lettura possono essere eseguite le seguenti operazioni:

- $\bullet$  Sospendere la lettura rremendo il pulsante "PAUSE".
- Avviare lo spostamento veloce in avanti premendo il pulsante "FORWARD".
- $\bullet$  Avviare lo spostamento veloce indietro premendo il pulsante "BACKWARD".
- Premendo il pulsante "STOP" si ferma la lettura in regime di TimeShift e si torna alla trasmissione attuale.

#### Registrazione

Instant record (registrazione immediata):

Nel regime dell'intero schermo premere il pulsante "RECORD", si avvia immediatamente la registrazione del programma

- Ripremere il pulsante "RECORD" ancora una volta per poter inserire la durata della registrazione.
- Se si vuole interrompere la registrazione premere il pulsante "STOP", a questo punto si visualizza la finestra di conferma.
- Timer record (registrazione con timer) Scegliere l'opzione "SI'" per interrompere la registrazione. Scegliere l'opzione "NO" per continuare la registrazione.

Una volta entrati nel menù del timer la registrazione può essere impostata secondo EPG oppure impostando l'opzione del sistema.

NOTA: Questo prodotto permette di registrare contemporaneamente due canali di diverse frequenze.

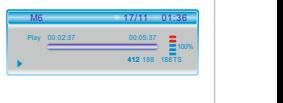

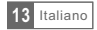

In alcune zone il segnale digitale sotterraneo può risultare debole. In tal caso si consiglia di utilizzare l'antenna con amplificatore per poter seguire i programmi sui canali con segnale debole.

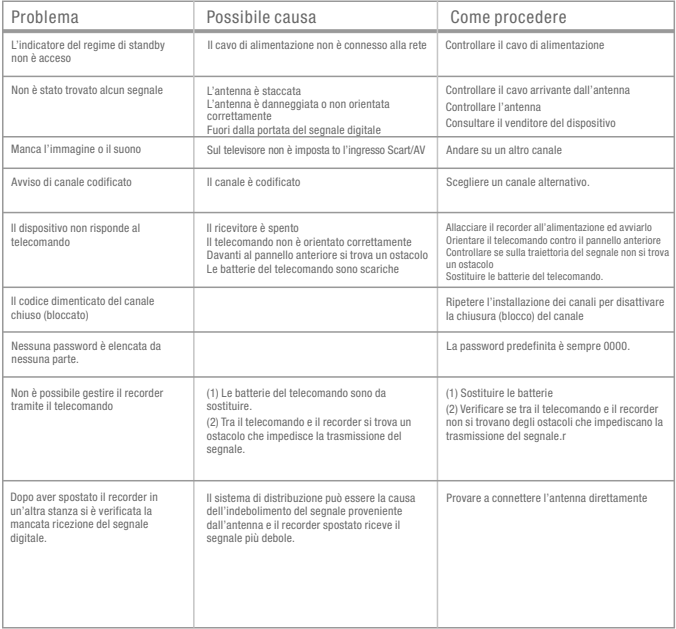

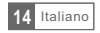

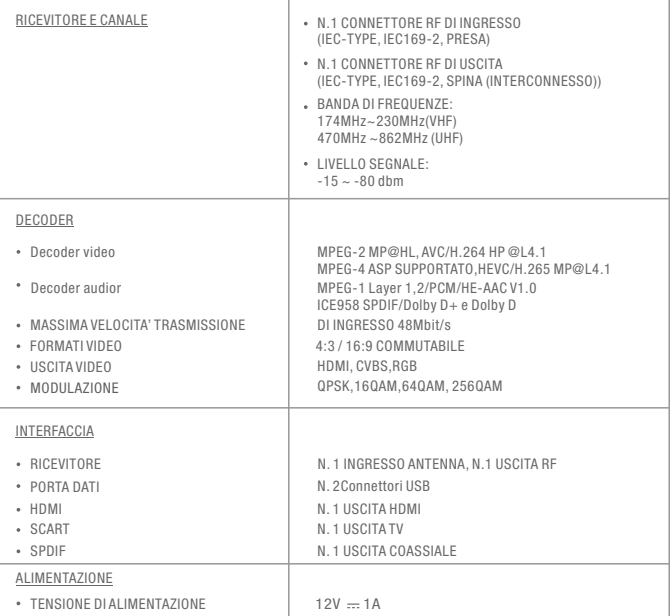

### **DICHIARAZIONE DI CONFORMITA'**

Sin d'ora la società ABACUS Electric, s.r.o. dichiara che il prodotto EVOLVEO Gamma T2 rispetta i requisiti delle normative e dei regolamenti attinenti il rispettivo tipo del dispositivo. Il testo completo della Dichiarazione di conformità si trova su: ftp://ftp.evolveo.com/ce

Dovozce / Dovozca / Importer / Importőr Abacus Electric, s.r.o. Planá 2, 370 01, Czech Republic

Copyright © Abacus Electric, s.r.o. www.evolveo.com www.facebook.com/EvolveoEU

Výrobce / Výrobca / Manufacturer / Gyártó<br>Naxya Limited<br>№.5, 17/F, Strand 50, 50 Bonham Strand, Sheung Wan, Hong Kong

Tutti i diritti sono riservati.

Il produttore si riserva il diritto di modificare il design e la specifica tecnica del prodotto senza preavviso.

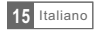